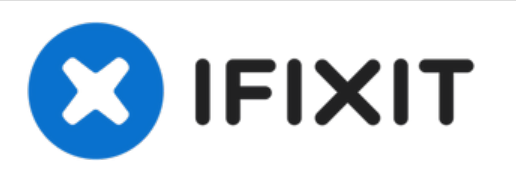

## **Dell Vostro 500 Reemplazo del Disco Duro**

Escrito por: Johnathan Hammond

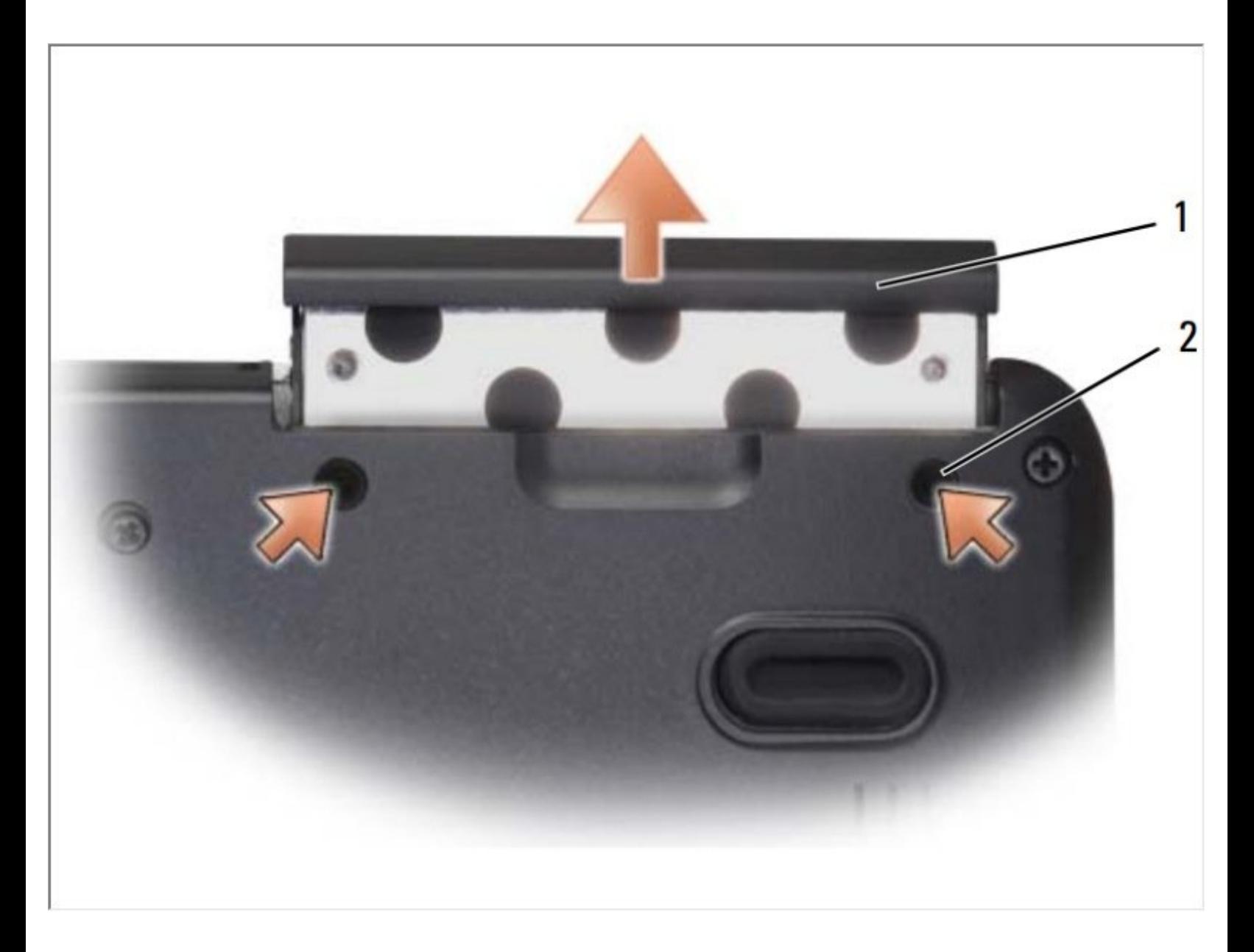

Este documento fue generado el 2021-06-17 07:19:15 PM (MST).

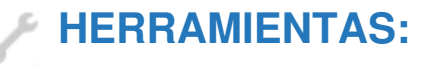

Phillips #0 [Screwdriver](file:///Tienda/Tools/Phillips-0-Screwdriver/IF145-005) (1)

Este documento fue generado el 2021-06-17 07:19:15 PM (MST).

## **Paso 1 — Retirando la batería**

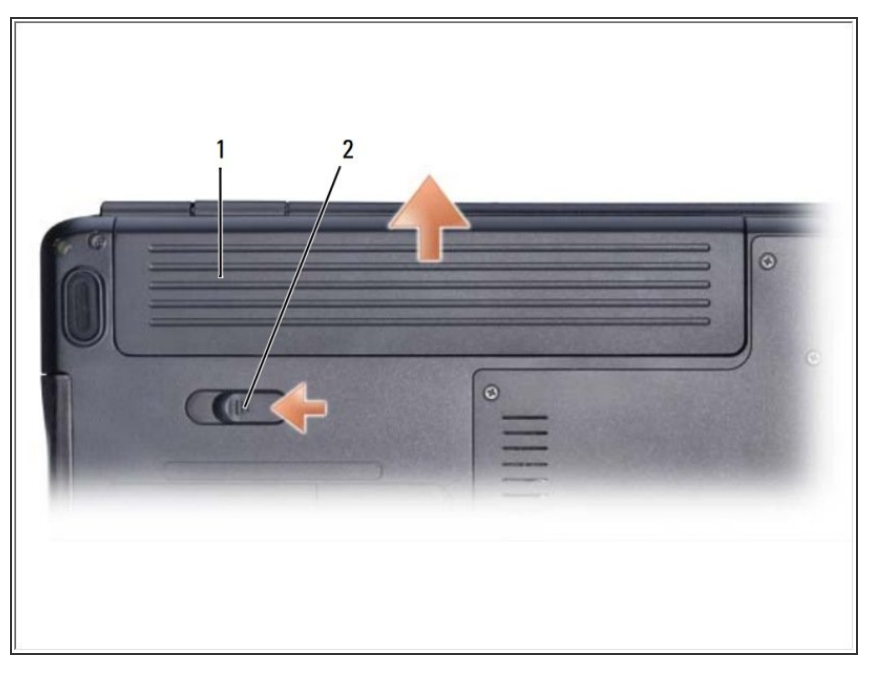

- Deslice el pestillo de liberación de la batería hacia el costado de la computadora hasta que encaje.  $\bullet$ 
	- Deslice la batería fuera de la bahía.
- Si esto es todo lo que está haciendo, siga el paso a la inversa, si no, vaya al siguiente paso.

## **Paso 2 — Disco Duro**

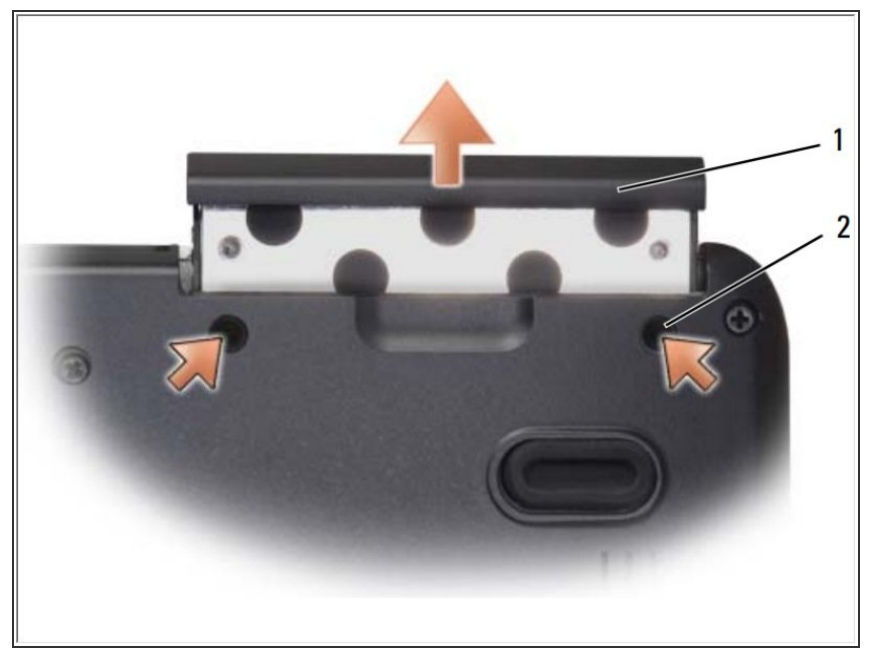

- Dé la vuelta a la computadora y retire los dos tornillos del disco duro.
- AVISO: Cuando el disco duro no esté en la computadora, guárdelo en un embalaje antiestático protector.  $\bullet$ 
	- Deslice el disco duro fuera de la computadora  $\bullet$
- Si esto es todo lo que está haciendo, siga el paso a la inversa, si no, vaya al siguiente paso.

Para volver a armar su dispositivo, siga estas instrucciones en orden inverso.

Este documento fue generado el 2021-06-17 07:19:15 PM (MST).